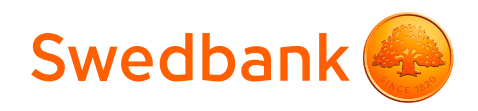

# Termināļa Verifone V240m lietošanas instrukcija

Šīs termināļa lietošanas instrukcijas nolūks ir sniegt palīdzību tirgotājam, lai karšu maksājumu pieņemšana būtu droša. Šī instrukcija ir neatņemama Norēķinu karšu pieņemšanas līguma un Termināļa nomas līguma daļa un, parakstot līgumu, tirgotājs piekrīt ievērot šajā instrukcijā noteiktās prasības.

## Saturs

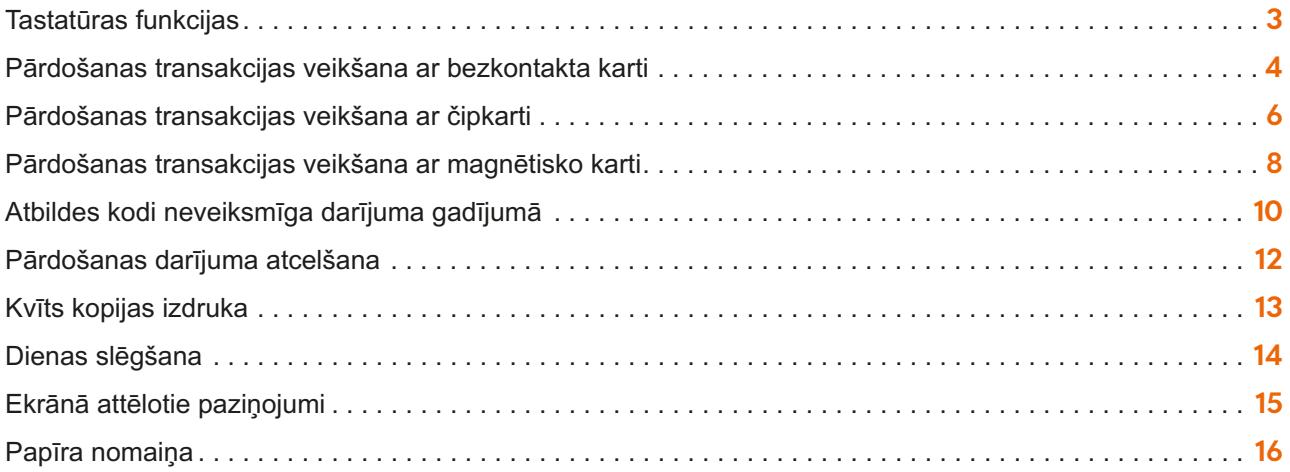

## **Tehniskais atbalsts**

- **•** Palīdzība ar karšu darījumiem saistīto jautājumu risināšanai: tālr. 67 444 444; e-pasts [poshelp@swedbank.lv](mailto:poshelp%40swedbank.lv?subject=)
- **•** Tehniskā atbalsta dienests Verifone Baltic SIA: tālr. 67 251 111; e-pasts [palidziba@verifone.com](mailto:palidziba%40verifone.com?subject=)

Ziņojumi, kas saņemti ārpus darba laika, tiks reģistrēti un atrisināti nākamajā darba dienā.

# <span id="page-2-0"></span>Tastatūras funkcijas

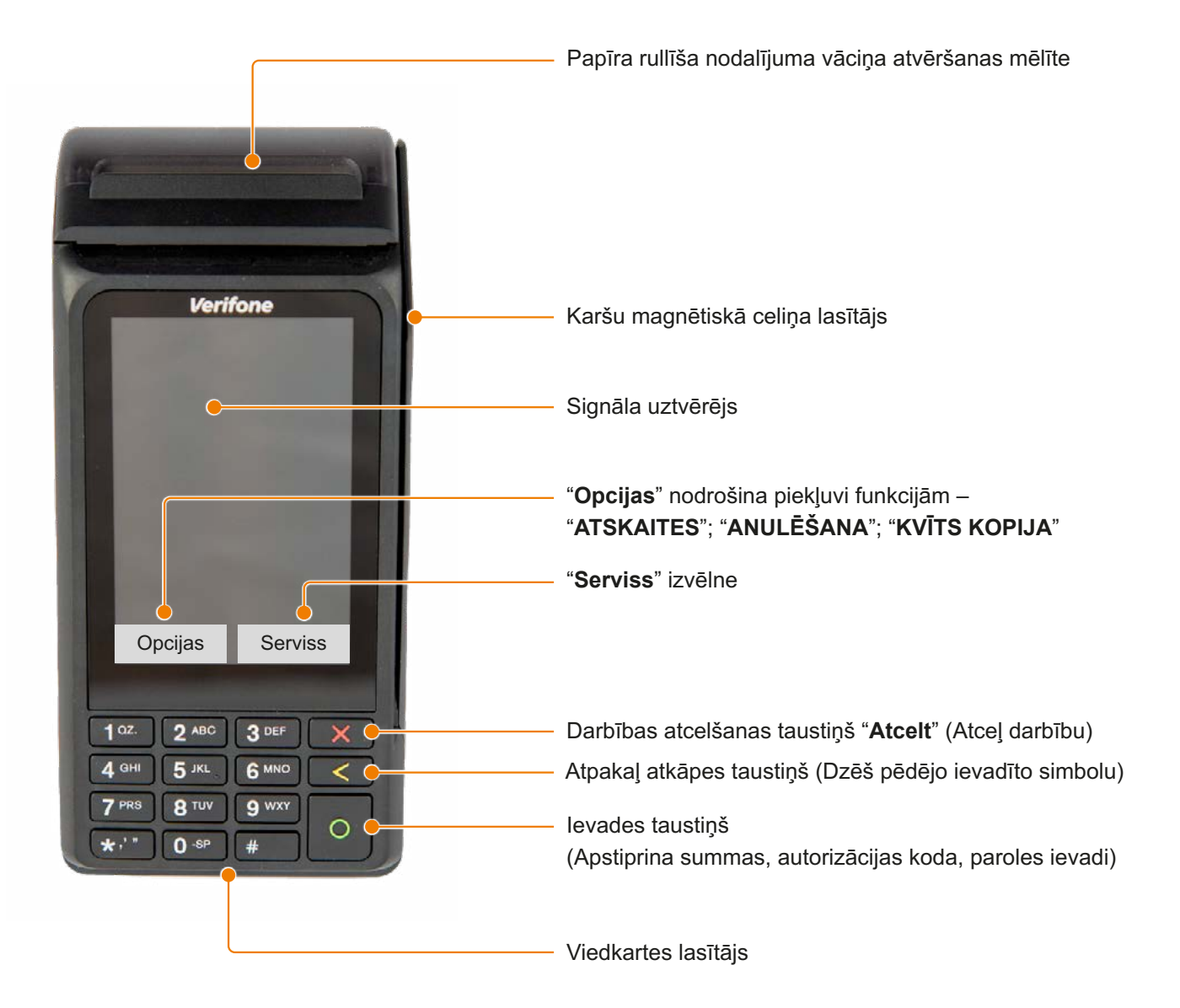

## <span id="page-3-0"></span>Pārdošanas transakcijas veikšana ar bezkontakta karti

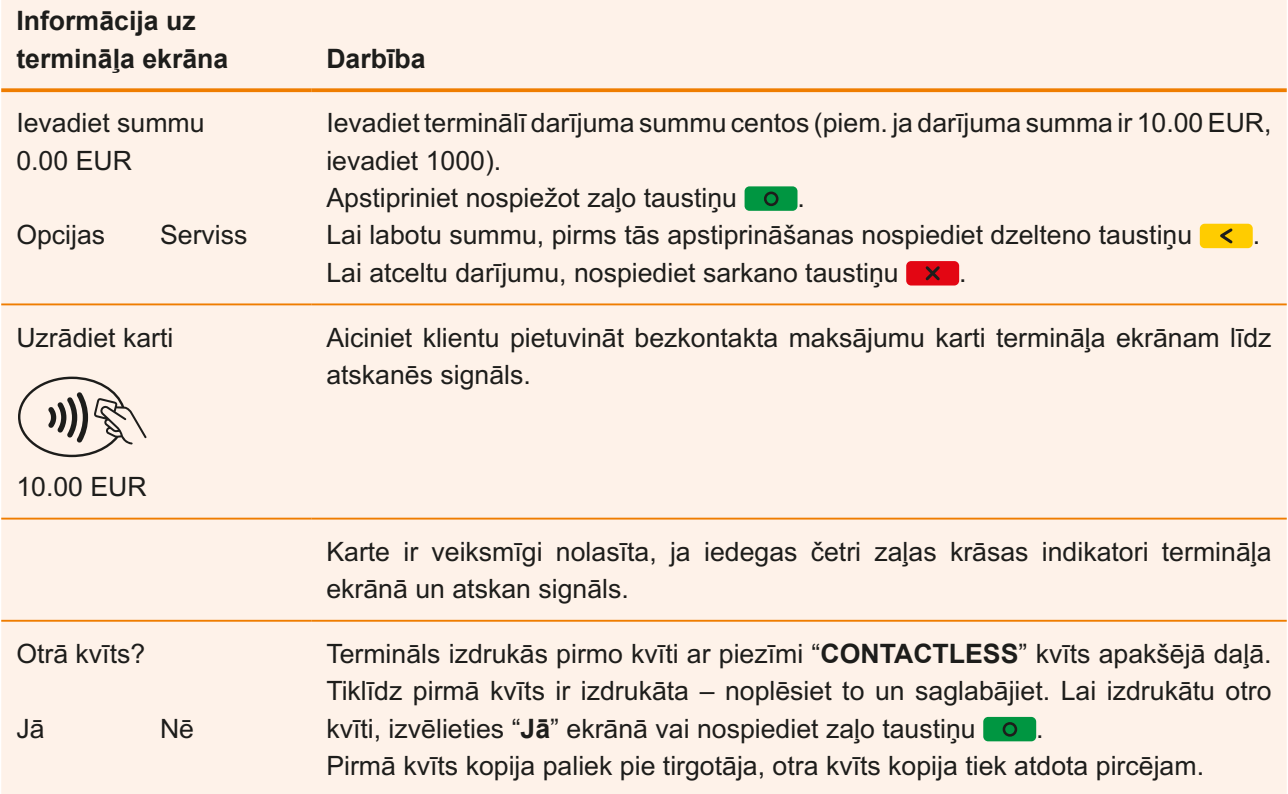

- **•** Ja transakcijas summa pārsniedz noteikto limitu, atsevišķām bankas kartēm termināls var pieprasīt klienta parakstu.
- **•** Ja bezkontakta transackijas summa pārsniedz pieļaujamo transakciju limitu, PIN ievades ierīce aicinās ievadīt PIN kodu. Lūdzu sekot norādēm uz POS termiņāļa.
- **•** Pirmā kvīts kopija paliek tirgotājam, bet otrā kvīts kopija tiek izsniegta pircējam, ja tas ir nepieciešams.

## **Bezkontakta norēķinu kvīts paraugs:**

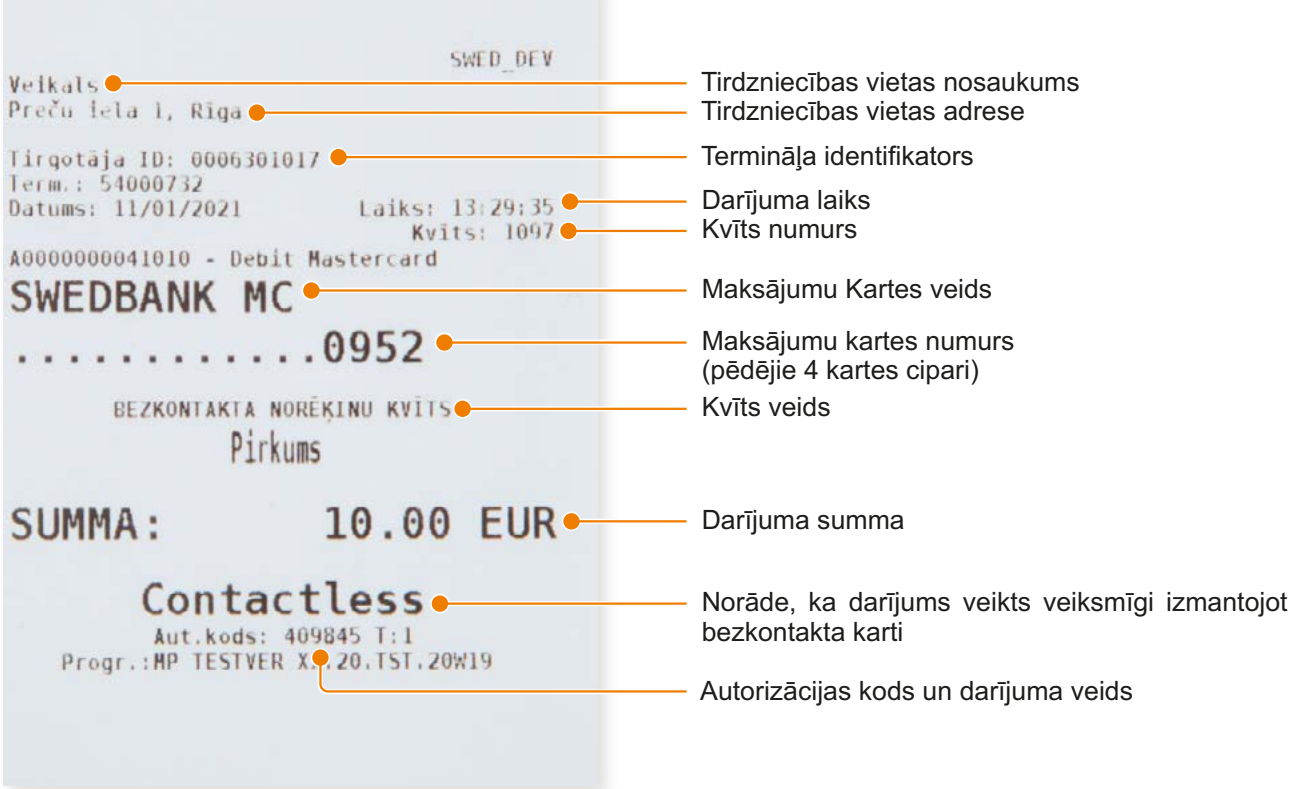

### **Transakciju veidi:**

- T1 tiešsaistes (online) darījums (karte nolasīta izmantojot karšu lasītāju)
- T3 bezsaistes (offline) darījums (karte nolasīta izmantojot karšu lasītāju)

#### **NB!**

Pārliecinieties, ka darījums ir apstiprināts uz izdrukātās kvīts!

## <span id="page-5-0"></span>Pārdošanas transakcijas veikšana ar čipkarti

### **Uzmanību!**

Gadījumos, kad tiek maksāts ar viedkarti – pārliecinieties, lai tiktu izmantots viedkaršu lasītājs (maksājumu kartes mikroshēmas nolasīšanas iekārta).

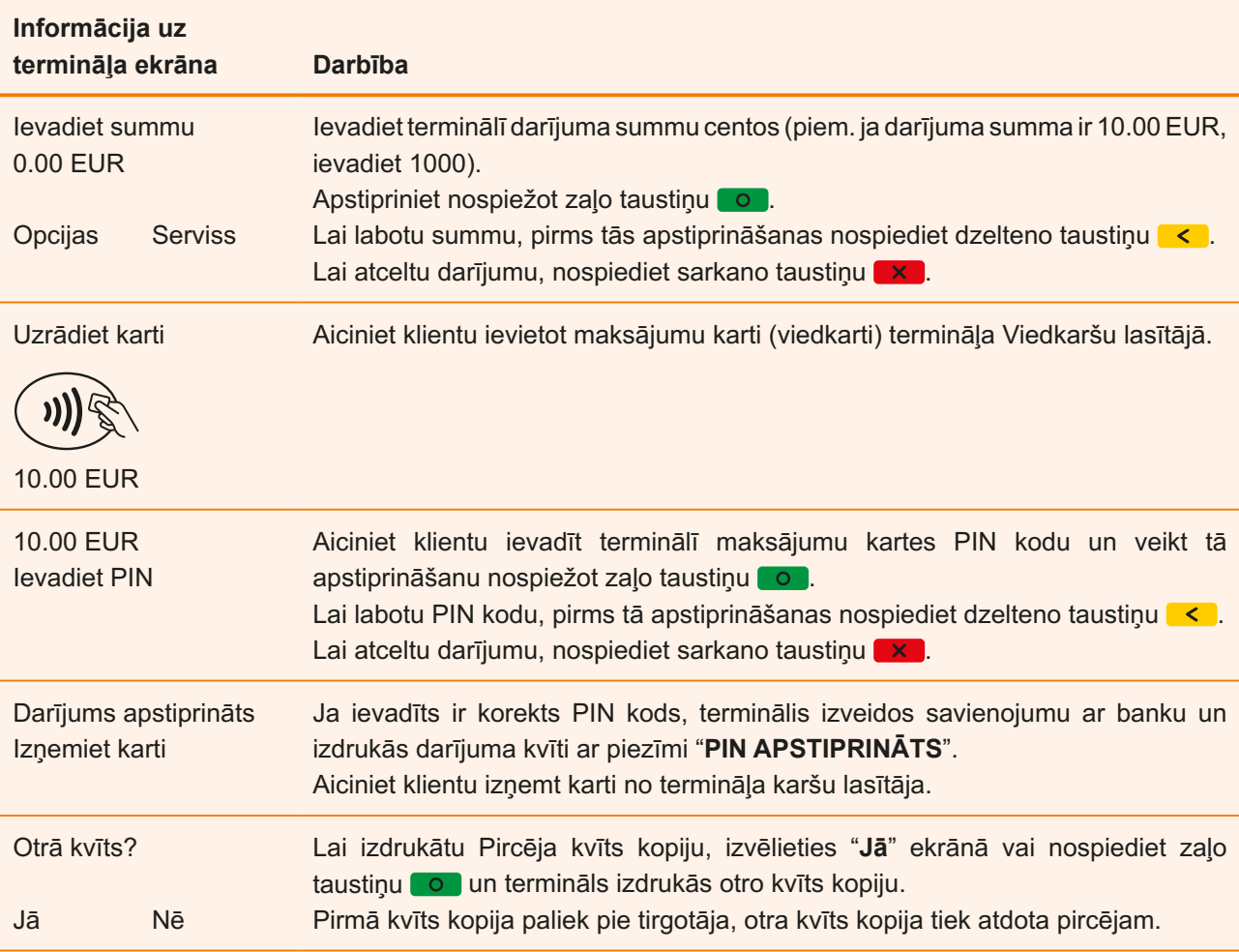

**•** Kvīts pirmais eksemplārs paliek tirgotājam, bet otrs tiek izsniegts pircējam.

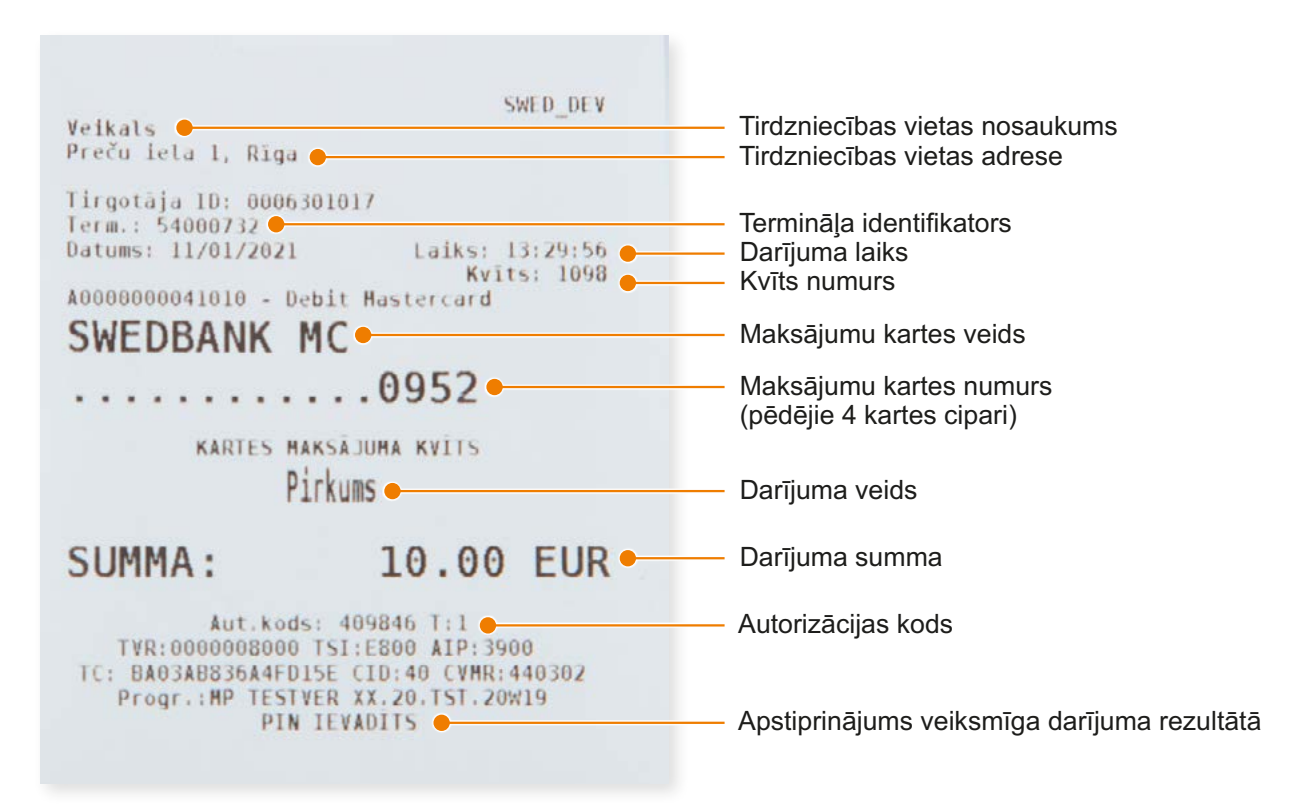

### **Transakciju veidi:**

- T0 tiešsaistes (online) darījums (kartes numurs ievadīts manuāli)
- T1 tiešsaistes (online) darījums (karte nolasīta izmantojot karšu lasītāju)
- T2 bezsaistes (offline) darījums (kartes numurs ievadīts manuāli)
- T3 bezsaistes (offline) darījums (karte nolasīta izmantojot karšu lasītāju)

#### **NB!**

Pārliecinieties, ka darījums ir apstiprināts uz izdrukātās kvīts!

## <span id="page-7-0"></span>Pārdošanas transakcijas veikšana ar magnētisko karti

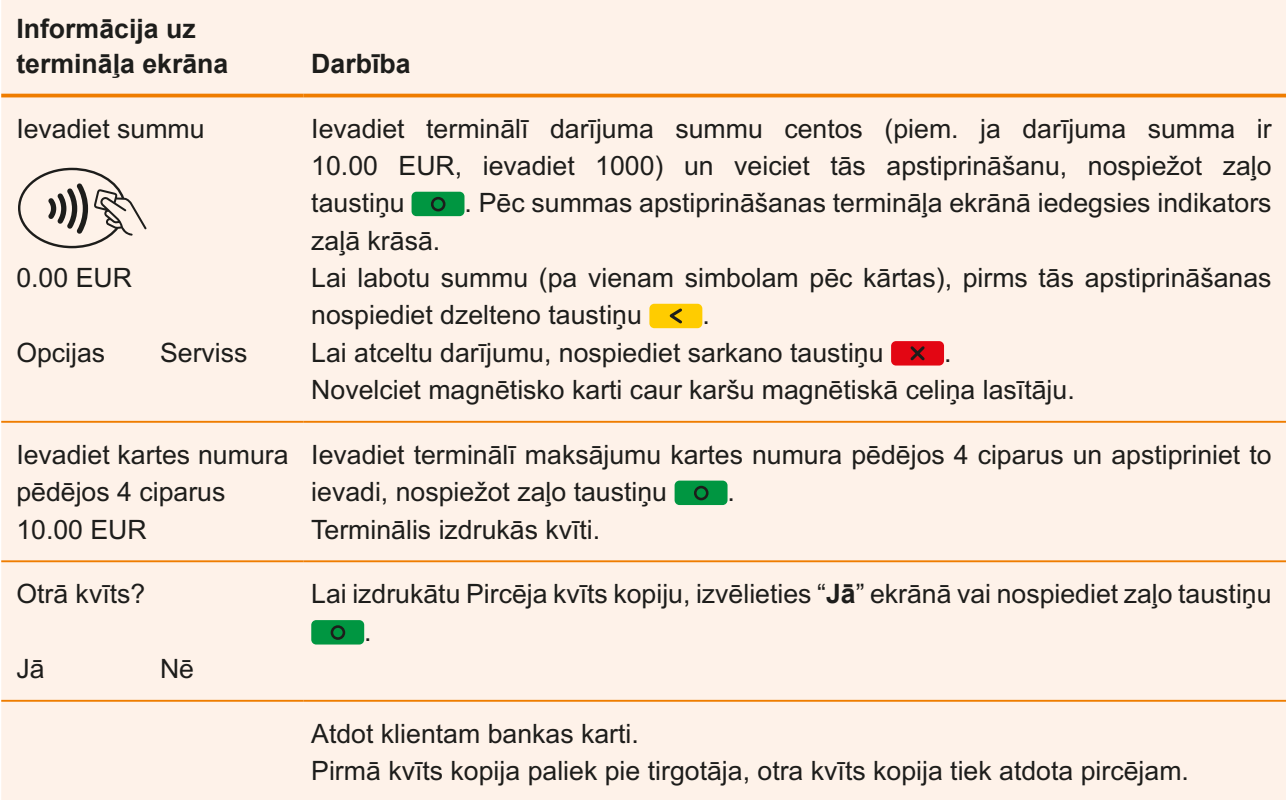

- **•** Pirmā kvīts eksemplārs paliek tirgotājam, bet otrs tiek izsniegts pircējam, ja tas ir nepieciešams.
- **•** Lūdzu ņemt vērā, ka klienta identificēšana (personas dokumentu pārbaude un paraksta salīdzināšana) nav obligāta.

## **Pārdošanas darījuma ar magnētisko karti kvīts paraugs:**

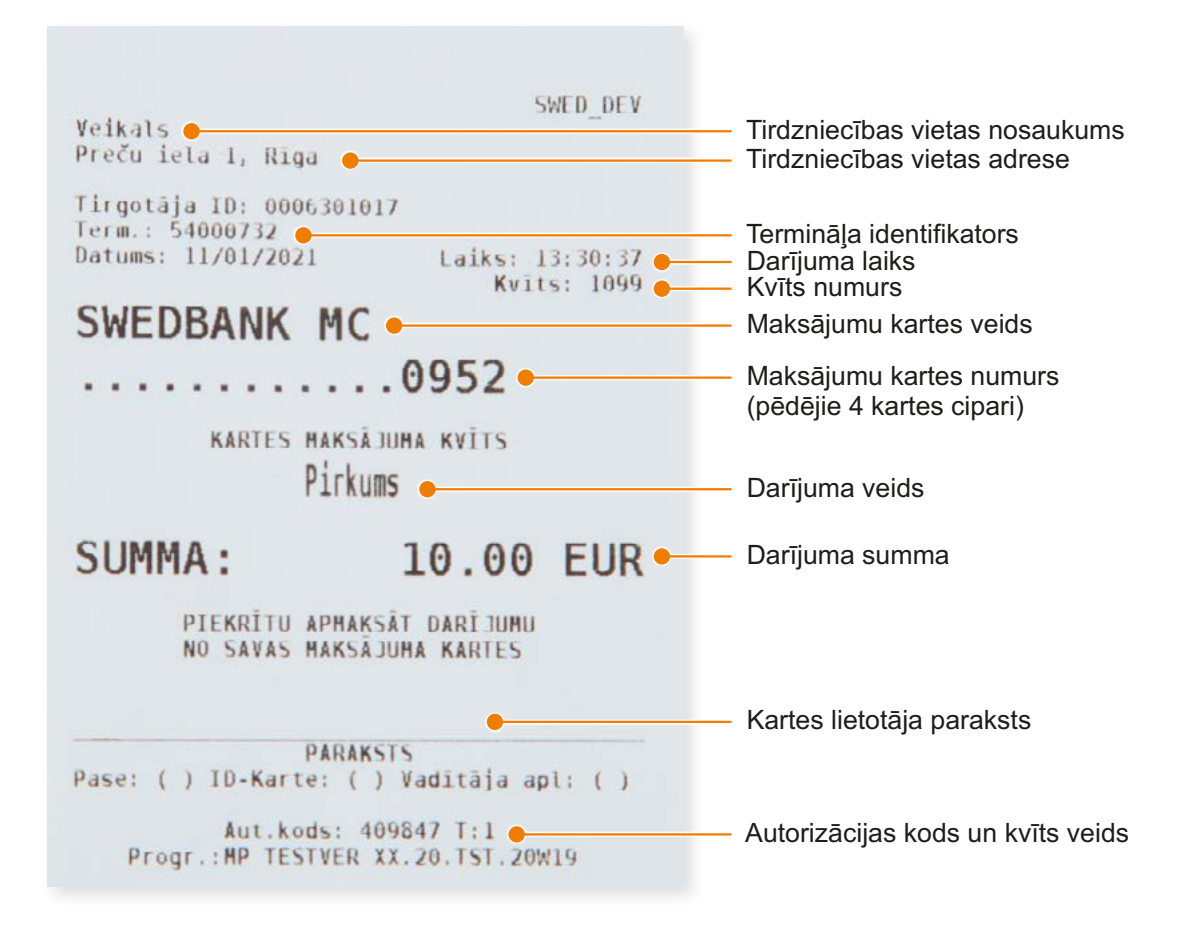

### **Transakciju veidi:**

- T0 tiešsaistes (online) darījums (kartes numurs ievadīts manuāli)
- T1 tiešsaistes (online) darījums (karte nolasīta izmantojot karšu lasītāju)
- T2 bezsaistes (offline) darījums (kartes numurs ievadīts manuāli)
- T3 bezsaistes (offline) darījums (karte nolasīta izmantojot karšu lasītāju)

#### **NB!**

Pārliecinieties, ka darījums ir apstiprināts uz izdrukātās kvīts!

## <span id="page-9-0"></span>Atbildes kodi neveiksmīga darījuma gadījumā

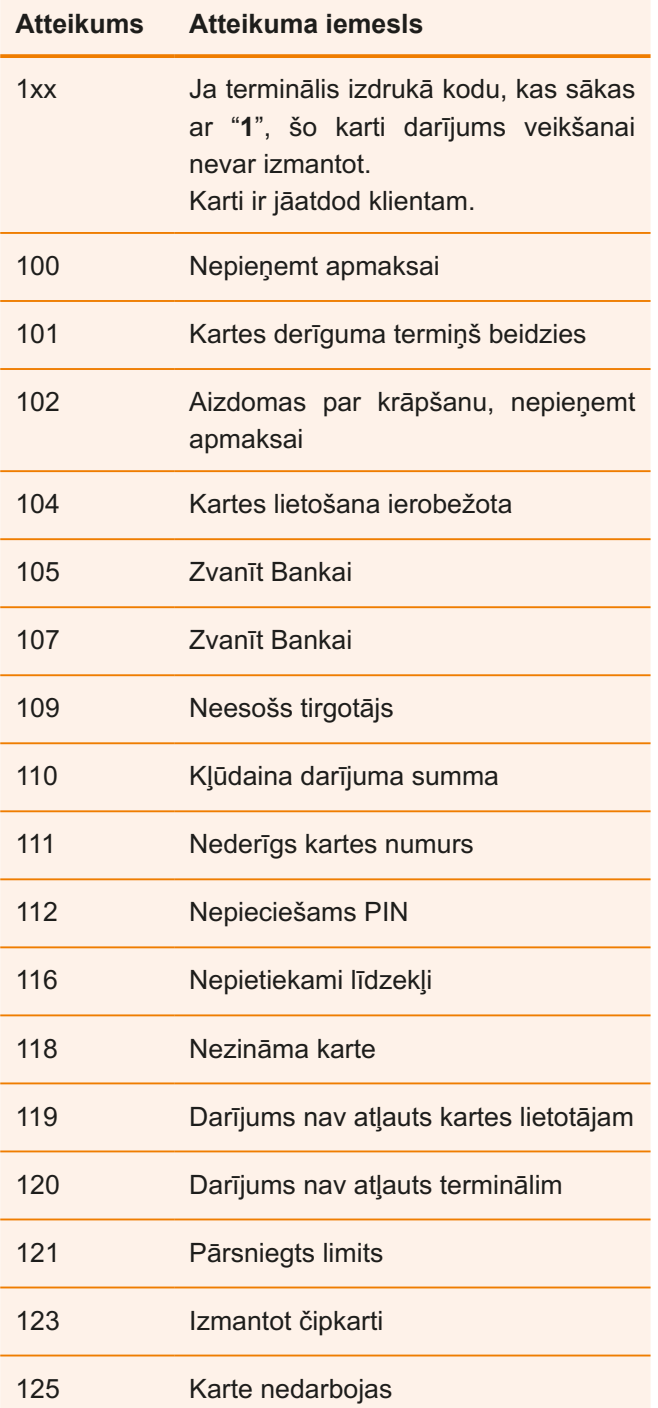

## **Maksājumu Terminālis Verifone V240m**

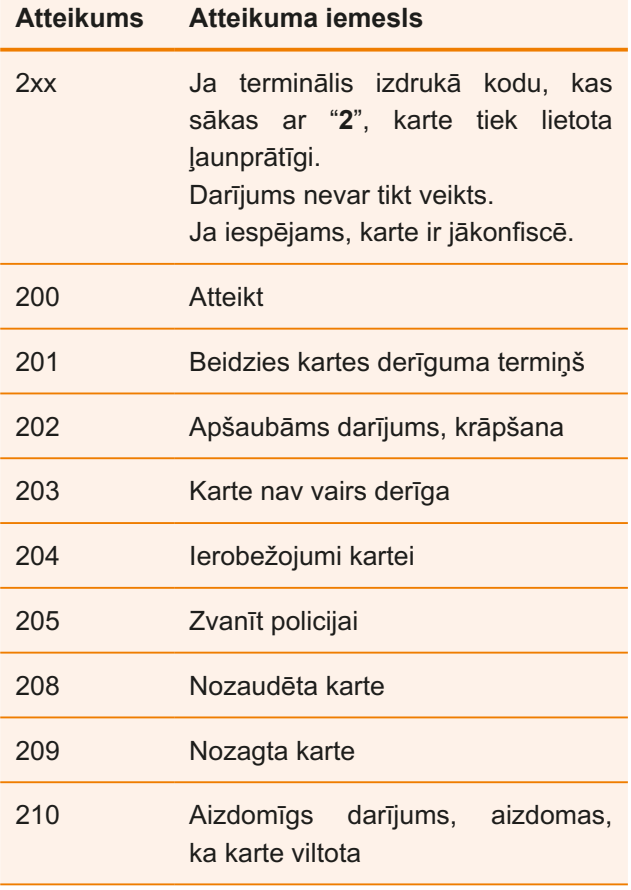

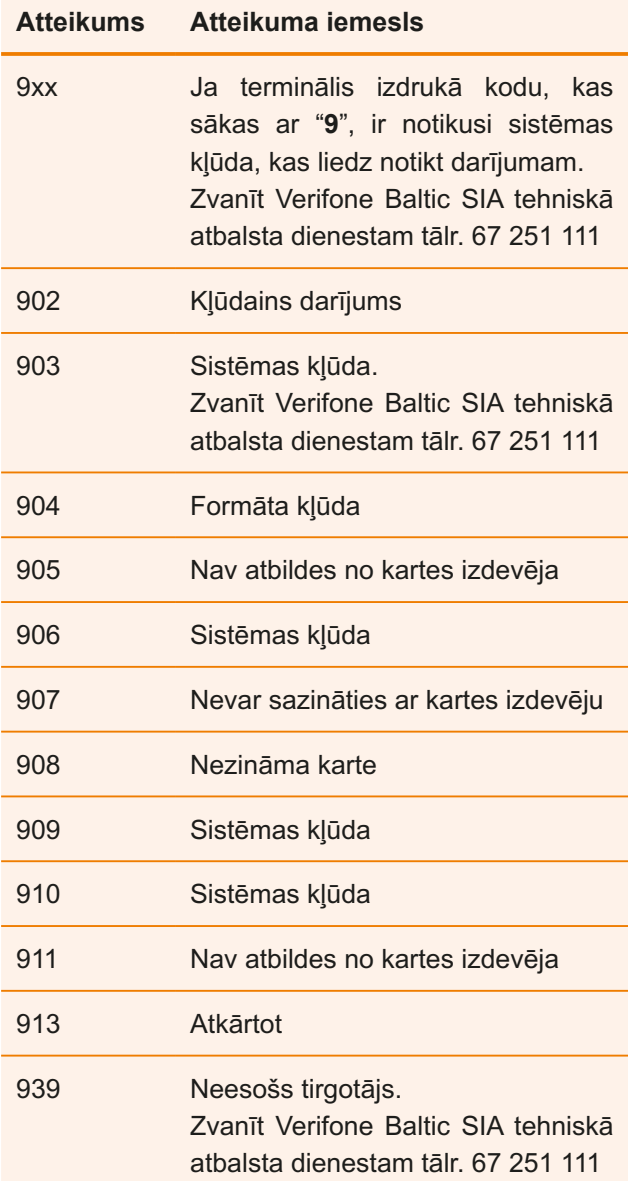

# <span id="page-11-0"></span>Pārdošanas darījuma atcelšana

**Maksājumu Terminālis Verifone V240m** 

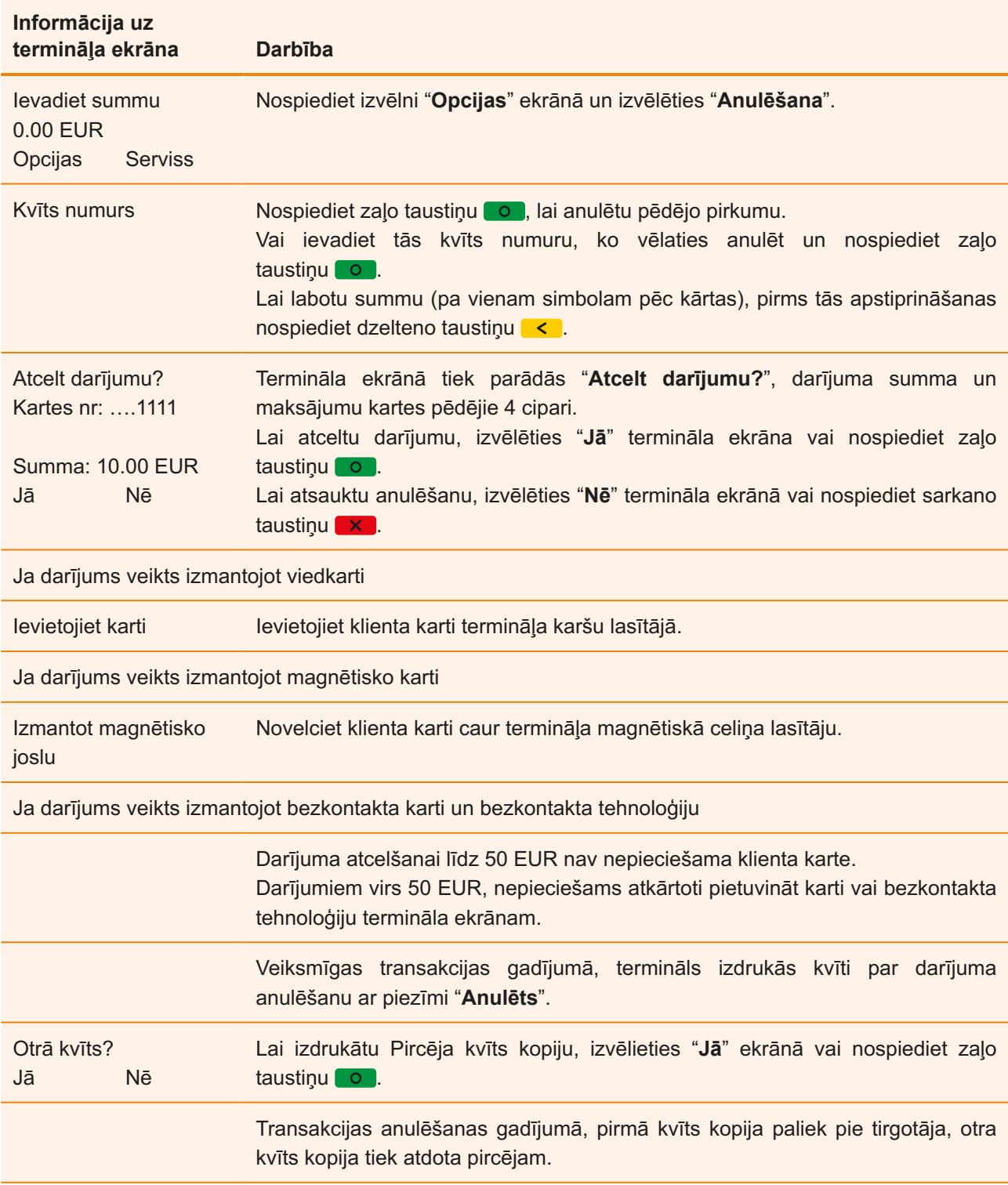

## **Piezīmes:**

- **•** Darījumu anulēšanu ir iespējams veikt tikai par pilnu summu un līdz brīdim, kamēr darījumi nav nosūtīti uz banku (pēc noklusējuma terminālis darījumus uz banku sūta vienu reizi diennaktī).
- **•** Ja termināļa ekrānā parādās uzraksts "**Darījums nav atrasts**", tas nozīmē, ka darījums ar ievadīto kvīts numuru nav veikts tekošajā dienā vai arī šis darījums ir jau nosūtīts uz banku, vai arī darījums ir anulēts.
- **•** Lai atceltu darījumus, kurus vairs nav iespējams anulēt no termināļa dati par darījumiem ir jānosūta Swedbank AS uz e-pasta adresi [poshelp@swedbank.lv](mailto:poshelp%40swedbank.lv?subject=).

# <span id="page-12-0"></span>Kvīts kopijas izdruka

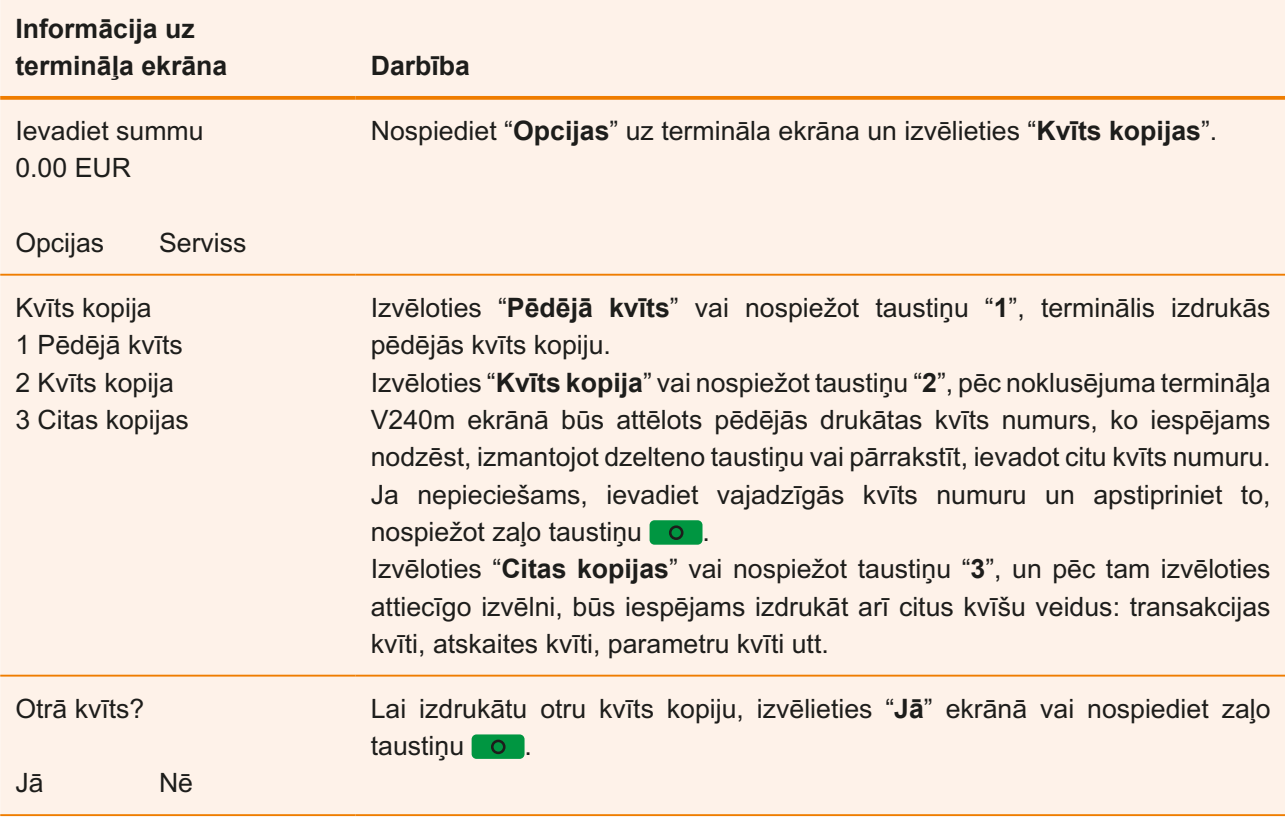

# <span id="page-13-0"></span>Dienas slēgšana

## **Automātiskā darījumu (atskaites) sūtīšana**

Dienas laikā veiktos darījumus ir jānosūta bankai automātiskā vai manuālā veidā. Automātiskā darījumu nosūtīšana tiks aktivizēta noteiktā laikā, kas ir uzstādīts terminālī.

#### **Ja automātiskā darījumu (atskaites) nosūtīšana neizdodas**

Veiciet darījumu nosūtīšanu uz banku manuāli vai arī gaidiet līdz iestāsies laiks, kāds ir uzstādīts terminālī automātiskajai darījumu sūtīšanai (šajā gadījumā darījumi, kas iepriekš netika nosūtīti uz banku arī tiks nosūtīti).

**Ja darījumu nosūtīšana neizdodas arī nākamajā reizē, kad iestājas automātiskais darījumu nosūtīšanas laiks – sazinieties ar Verifone Baltic SIA pa tālruni 67 251 111.** 

### **Manuālā darījumu (atskaites) sūtīšana**

**Maksājumu Terminālis Verifone V240m** 

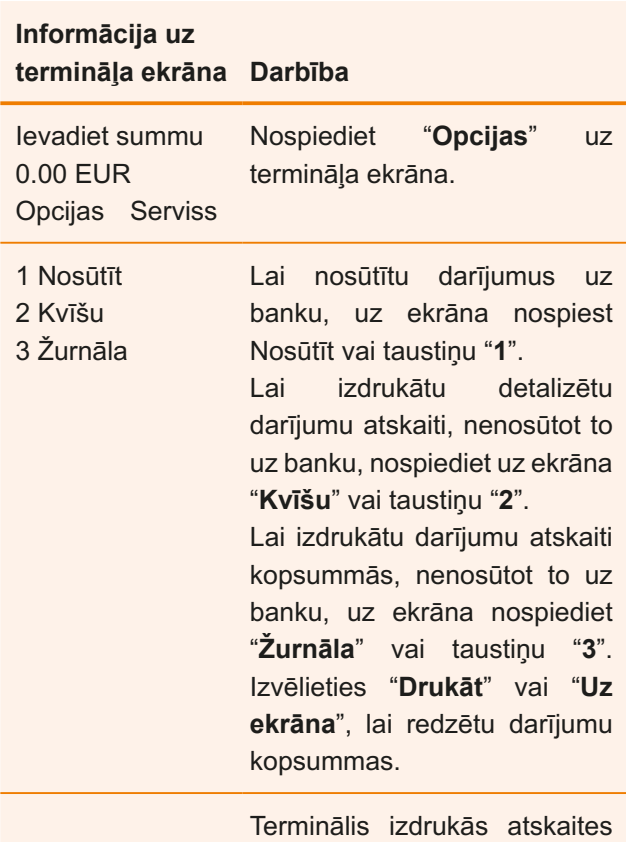

kvīti.

Veikals<br>Preču lela 1, Riga

Tirgotāja ID: 0006301017 | Irgotaja 10: 000630101/<br>| Term.: 54000732<br>| Datums: 11/01/2021 | Laiks: 13:33:15<br>| Atskaites periods: 11/01/2021 13:33:15 Laiks: 13:33:15

#### Kop. pārskats 011100

KARŠU VEIDI

![](_page_13_Picture_210.jpeg)

Progr.: HP TESTVER XX.20.TST.20W19

Uz atskaites tiek norādīts veikto darījumu skaits un kopējā summa. Kā apstiprinājums veiksmīgai darījumu nosūtīšanai uz banku, uz atskaites kvīts tiks uzdrukāts uzraksts "**Atskaite nosūtīta**".

# <span id="page-14-0"></span>Ekrānā attēlotie paziņojumi

**Paziņojumi, kas tiek parādīti termināla ekrānā veicot un anulējot maksājumu darījumus**

![](_page_14_Picture_114.jpeg)

### **Uzmanību!**

- **•** Laicīgi veiciet terminālī papīra nomaiņu.
- **•** Izmantojiet terminālī tikai piemērotu termo papīru.
- **•** Nepārvienojiet vadus, ja terminālis ir pieslēgts pie strāvas.
- **•** Neuzstādīt termināli vietā, kur ir karsts, auksts vai iespējams mitrums.
- **•** Neuzstādīt termināli vietā, kur tas varētu kļūt slapjš vai putekļains.
- **•** Lai notīrītu termināļa virsmu, lietojiet spirtu saturošā tīrīšanas līdzeklī nedaudz samitrinātu drānu.
- **•** Termināļa bojājuma gadījumā neveiciet patstāvīgi iekārtas remontu, bet sazinieties ar Verifone Baltic SIA pa tālruni: 67 251 111.
- **•** Neatvienojiet termināli no strāvas, lai terminālis varētu automātiski sūtīt darījumus uz banku slēdzot dienu.

## <span id="page-15-0"></span>Papīra nomaiņa

![](_page_15_Picture_1.jpeg)

Vispirms paceliet mēlīti termināļa vāciņa augšējā daļā, lai atvērtu nodalījumu, kas ir paredzēta papīra rullītim, kā tas ir norādīts attēlā.

Atveriet papīra nodalījuma vāciņu un izņemiet tukšo papīra rullīti ārā.

![](_page_15_Picture_4.jpeg)

Nedaudz atritiniet jauno papīra rullīti un ievietojiet jauno papīra rullīti tā, lai papīrs pārvietotos no ruļļa apakšas uz priekšējo malu. Atstājiet nelielu papīra strēmelīti ārpusē.

![](_page_15_Picture_6.jpeg)

Aizveriet papīra nodalījuma vāciņu, viegli to piespiežot, līdz dzirdams klikšķis. Nelielam papīra daudzumam ir jāsniedzas ārpus printera. Noplēst papīru ar metāla sloksnes, kas atrodas pie printera, palīdzību.

Terminālī V240m tiek izmantots speciāls termo papīrs, kura rullīša platums ir 57 mm un diametrs līdz 40 mm. Brīdī, kad papīra rullītis tuvojas beigām, kļūs redzama krāsaina indikācijas līnija, kas norādīs, ka terminālā ir atlicis papīrs, lai izdrukātu vēl vienu kvīti.

#### **Uzmanību!**

Izmantojot sliktas kvalitātes papīru, tas drukājot var bieži strēgt un radīt pārmērīgus putekļus. Termo papīrs ir jāuzglabā sausā un tumšā vietā. Mitrums, temperatūra, šķidrumi var ietekmēt papīra īpašības. Neievietojiet terminālī papīra rullīti, ja papīrs ir saburzīts, mitrs vai bojāts.